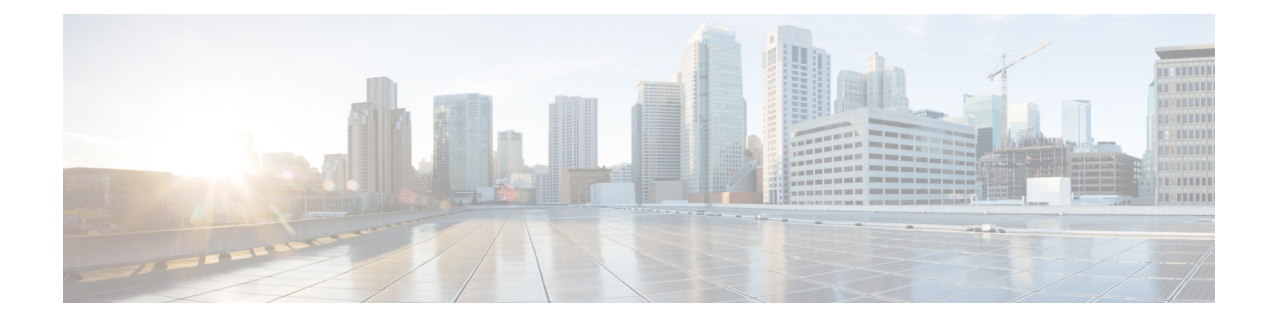

# **GRE Over IPsec Tunnels**

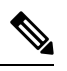

To achieve simplification and consistency, the Cisco SD-WAN solution has been rebranded as Cisco Catalyst SD-WAN. In addition, from Cisco IOS XE SD-WAN Release 17.12.1a and Cisco Catalyst SD-WAN Release 20.12.1, the following component changes are applicable: **Cisco vManage** to **Cisco Catalyst SD-WAN Manager**, **Cisco vAnalytics**to **Cisco CatalystSD-WAN Analytics**, **Cisco vBond**to **Cisco CatalystSD-WAN Validator**, **Cisco vSmart** to **Cisco Catalyst SD-WAN Controller**, and **Cisco Controllers** to **Cisco Catalyst SD-WAN Control Components**. See the latest Release Notes for a comprehensive list of all the component brand name changes. While we transition to the new names, some inconsistencies might be present in the documentation set because of a phased approach to the user interface updates of the software product. **Note**

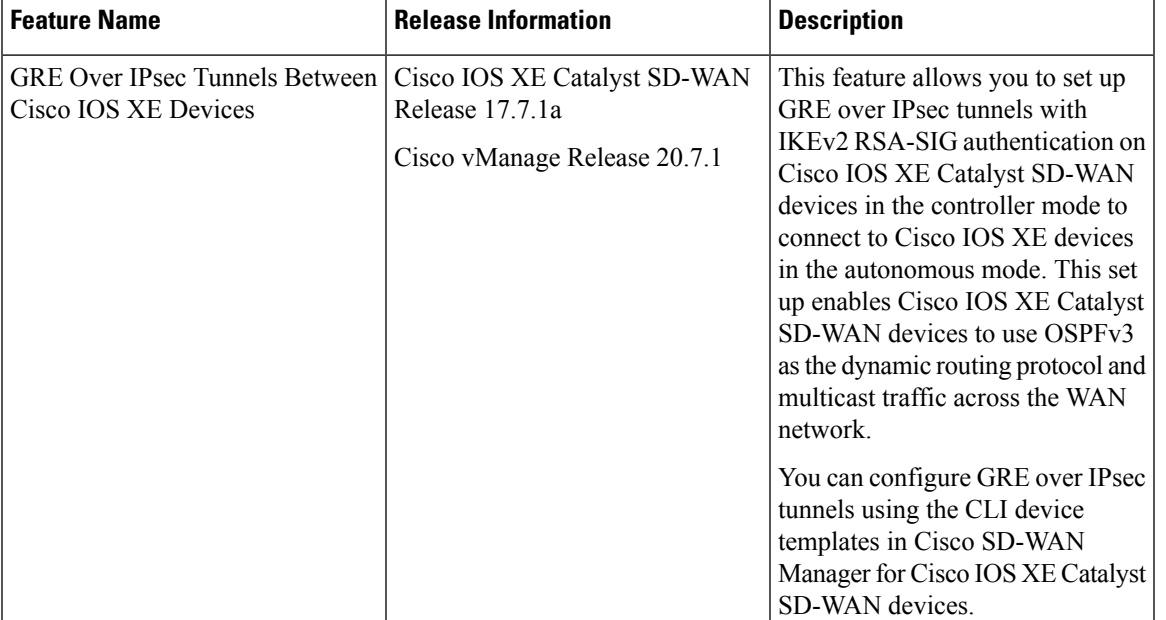

### **Table 1: Feature History**

• GRE Over IPsec Tunnels Between Cisco IOS XE Catalyst [SD-WAN](#page-1-0) Devices, on page 2

# <span id="page-1-0"></span>**GRE Over IPsec Tunnels Between Cisco IOS XE Catalyst SD-WAN Devices**

You can configure Generic Routing Encapsulation (GRE) over an Internet Protocol Security (IPsec) tunnels on Cisco IOS XE devices. GRE supports multicast and dynamic routing protocol, IPsec with IKEv2 protocol offers the enhanced security. GRE over IPsec tunnels are configured using the OSPFv3(dynamic routing protocol) and multicast(in sparse-mode), using the IPsec to encrypt the packets across the tunnels, and using the IKEv2 along with RSA-SIG authentication to perform authentication, establish and maintain security associations.

## **Prerequisites for GRE Over IPsec Tunnels Between Cisco IOS XE Devices**

To configure GRE over IPsec tunnels, use Internet Key Exchange Version 2 (IKEv2) protocol, and RSA Signature as the authentication method.

# **Restrictions for GRE Over IPsec Tunnels Between Cisco IOS XE Devices**

- IPv6 addresses for IPsec tunnel source are not supported.
- You cannot configure GRE Over IPsec tunnels between Cisco IOS XE devices using Cisco SD-WAN Manager GUI.

## **Benefits of GRE Over IPsec Tunnels Between Cisco IOS XE Devices**

- Enables migration. You can either migrate to a Cisco Catalyst SD-WAN network or modify a device to support Cisco Catalyst SD-WAN.
- Provides a full mesh connection between a branch and data center, irrespective of whether the network is a Cisco Catalyst SD-WAN network or a non-SD-WAN network.
- Supports OSPFv3 and multicast traffic from a Cisco Catalyst SD-WAN enabled branch to a non-SD-WAN data center.

# **Use Case for GRE Over IPsec Tunnels Between Cisco IOS XE Devices**

In thissample topology, there are Cisco IOS XE devicesthat are located in different data centers and branches. Two Cisco IOS XE devices in the controller mode are located in the Cisco Catalyst SD-WAN network, one in a data center and another in a branch. The other two Cisco IOS XE devices in the autonomous mode are located in a non-SD-WAN network. A GRE over IPsec tunnel is configured to connect the Cisco IOS XE devices from the branch on the Cisco Catalyst SD-WAN network to the data center located in the non-SD-WAN network.

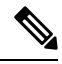

**Note**

Ensure that the tunnel source is configured with the global VPN for the WAN side and the tunnel VRF configured with the service VPN for the Service side.

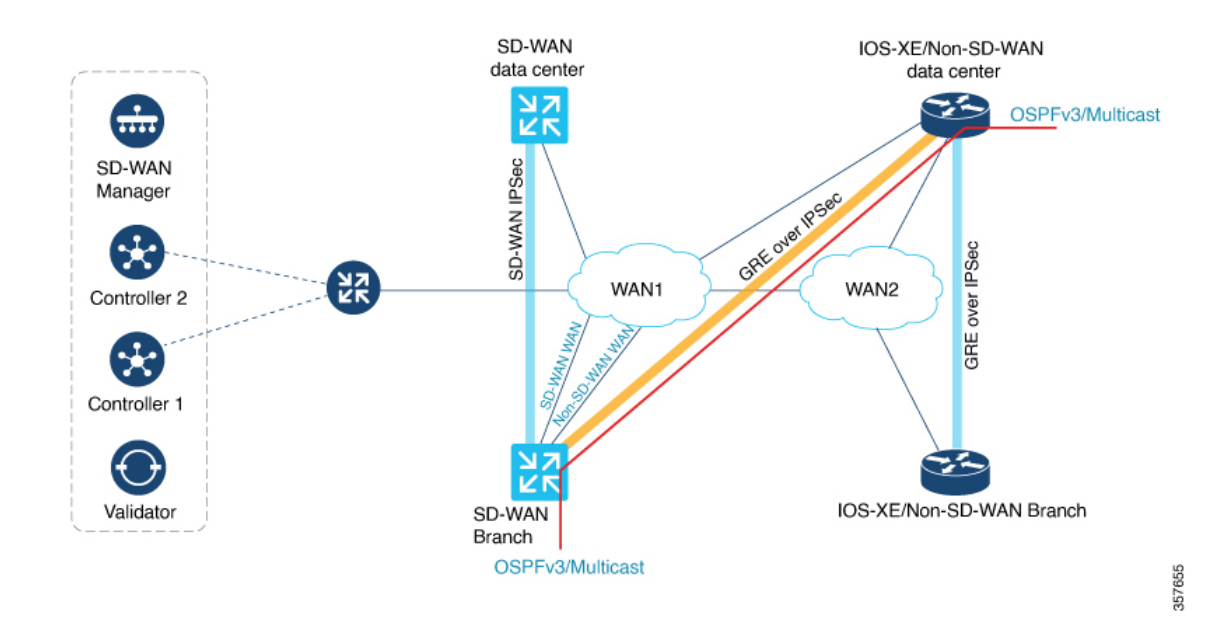

## **Configure GRE Over IPsec Tunnels Between Cisco IOS XE Devices**

Configuring GRE over IPsec tunnels using Cisco SD-WAN Manager is a two-step process:

**1.** Install Certification Authentication.

Import the pkcs12 file on the Cisco IOS XE Catalyst SD-WAN device using the **pki import** command. For information, see the **Install Certification Authentication** section in [Configure](https://www.cisco.com/c/en/us/td/docs/routers/sdwan/configuration/security/ios-xe-17/security-book-xe/m-gre-over-ipsec-tunnels.html#Cisco_Concept.dita_b4643e22-626d-4a6f-9850-d6ef714f3415) GRE Over IPsec Tunnels [Between](https://www.cisco.com/c/en/us/td/docs/routers/sdwan/configuration/security/ios-xe-17/security-book-xe/m-gre-over-ipsec-tunnels.html#Cisco_Concept.dita_b4643e22-626d-4a6f-9850-d6ef714f3415) Cisco IOS XE Devices Using the CLI .

**2.** Prepare the GRE over IPsec tunnel configurations (GRE, IPsec, IKEv2, PKI, OSPFv3 and Multicast) via the Cisco SD-WAN Manager CLI Template, and push it to the Cisco IOS XE Catalyst SD-WAN device. For information about using a device template, see Device [Configuration-Based](https://www.cisco.com/c/en/us/td/docs/routers/sdwan/configuration/system-interface/ios-xe-17/systems-interfaces-book-xe-sdwan/cli-template.html#concept_jzn_tds_3mb) CLI Templates for Cisco IOS XE Catalyst [SD-WAN](https://www.cisco.com/c/en/us/td/docs/routers/sdwan/configuration/system-interface/ios-xe-17/systems-interfaces-book-xe-sdwan/cli-template.html#concept_jzn_tds_3mb) devices.

See the **Configure GRE Over IPsec Tunnel** section in [Configure](https://www.cisco.com/c/en/us/td/docs/routers/sdwan/configuration/security/ios-xe-17/security-book-xe/m-gre-over-ipsec-tunnels.html#Cisco_Concept.dita_b4643e22-626d-4a6f-9850-d6ef714f3415) GRE Over IPsec Tunnels Between Cisco IOS XE [Devices](https://www.cisco.com/c/en/us/td/docs/routers/sdwan/configuration/security/ios-xe-17/security-book-xe/m-gre-over-ipsec-tunnels.html#Cisco_Concept.dita_b4643e22-626d-4a6f-9850-d6ef714f3415) Using the CLI for a sample configuration for use in the CLI template.

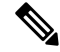

Note: Add the **crypto pki trustpoint** configuration command explicitly in the Cisco SD-WAN Manager CLI template. **Note**

# **Configure GRE Over IPsec Tunnels Between Cisco IOS XE Catalyst SD-WAN Devices Using the CLI**

This section provides example CLI configurations to configure GRE over IPsec tunnels for Cisco IOS XE Catalyst SD-WAN devices in the controller mode.

### **Install Certification Authentication**

Import the pkcs12 file on the Cisco IOS XE Catalyst SD-WAN device using the **pki import** command.

Device# **crypto pki import** *trustpoint\_name* **pkcs12 bootflash:***certificate\_name* **password** *cisco*

Execute the **crypto pki trustpoint** command to reconfigure the Cisco IOS XE Catalyst SD-WAN device.

```
Device(config)# crypto pki trustpoint trustpoint_name
Device(ca-trustpoint)# enrollment pkcs12
Device(ca-trustpoint)# revocation-check none
Device(ca-trustpoint)# rsakeypair trustpoint_name
```
### **Configure GRE over IPsec Tunnel**

The following is a sample configuration example for configuring GRE over IPsec tunnel.

```
interface Tunnel100
no shutdown
 vrf forwarding 11
 ip address 10.10.100.1 255.255.255.0
 ipv6 address 2001:DB8:0:ABCD::1
 ipv6 enable
 ospfv3 100 ipv4 area 0
 ospfv3 100 ipv6 area 0
 tunnel source GigabitEthernet4
 tunnel destination 10.0.21.16
 tunnel path-mtu-discovery
tunnel protection ipsec profile ikev2_TP
exit
!
crypto ikev2 policy policy1-global
proposal p1-global
!
crypto ikev2 profile cisco
authentication local rsa-sig
authentication remote rsa-sig
 identity local dn
 match address local 10.0.20.15
match fvrf any
 match identity remote any
 pki trustpoint TRUST_POINT_100
!
crypto ikev2 proposal p1-global
encryption aes-cbc-128 aes-cbc-256
 group 14 15 16
integrity sha1 sha256 sha384 sha512
!
crypto ipsec transform-set transform-set-v4 esp-gcm 256
mode transport/tunnel
!
crypto ipsec profile ikev2_TP
set ikev2-profile cisco
set pfs group16
 set transform-set transform-set-v4
 set security-association lifetime kilobytes disable
set security-association replay window-size 512
!
crypto pki trustpoint TRUST_POINT_100
 enrollment pkcs12
 revocation-check none
 rsakeypair TRUST_POINT_100
```
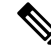

The configurations for GRE over IPsec tunnels for Cisco IOS XE devices in the autonomous mode are the same as in the controller mode shown above. **Note**

Furthermore, the steps to install certification authentication for Cisco IOS XE devices in the autonomous mode is the same as in Cisco IOS XE Catalyst SD-WAN devices, and there is no requirement for you to reconfigure **crypto pki trustpoint** explicitly on the Cisco IOS XE devices in the autonomous mode.

# **Monitor GRE Over IPsec Tunnels Between Cisco IOS XE Devices Using the CLI**

### **Example 1**

The following is sample output from the **show crypto pki certificates** command using the optional trustpoint-name argument and verbose keyword. The outputshowsthe certificate of a device and the certificate of the CA. In this example, general-purpose RSA key pairs are previously generated, and a certificate is requested and received for the key pair.

```
Device# show crypto pki certificates verbose TRUST_POINT_100
Certificate
 Status: Available
 Version: 3
 Certificate Serial Number (hex): 31
 Certificate Usage: General Purpose
 Issuer:
   o=CRDC
   ou=CRDC-Lab
   cn=vCisco-CA
  Subject:
   Name: ROUTER1
   cn=ROUTER1
   o=Internet Widgits Pty Ltd
   st=Some-State
   c=AU
 Validity Date:
   start date: 12:57:14 UTC Jul 24 2021
   end date: 12:57:14 UTC Jul 22 2031
 Subject Key Info:
   Public Key Algorithm: rsaEncryption
   RSA Public Key: (2048 bit)
 Signature Algorithm: SHA1 with RSA Encryption
 Fingerprint MD5: D0AD3252 586C0DB8 9F4EFC15 1D81AC5F
 Fingerprint SHA1: 6824ED1A C1405149 577CF210 C0BC83D1 8741F0D1
 X509v3 extensions:
   X509v3 Subject Key ID: E806DCF5 89698C43 97795999 4440D7F1 16F9827C
   X509v3 Authority Key ID: 91C2776C 651DF253 08FA9614 D2082F99 BEBF0B00
   Authority Info Access:
 Cert install time: 08:29:26 UTC Oct 21 2021
 Associated Trustpoints: TRUST_POINT_100
  Storage: nvram:CRDC#31.cer
  Key Label: TRUST_POINT_100
 Key storage device: private config
CA Certificate
 Status: Available
  Version: 3
 Certificate Serial Number (hex): 01
 Certificate Usage: Signature
```

```
Issuer:
 o=CRDC
 ou=CRDC-Lab
 cn=vCisco-CA
Subject:
 o=CRDC
 ou=CRDC-Lab
 cn=vCisco-CA
Validity Date:
 start date: 13:41:14 UTC Feb 9 2018
  end date: 13:41:14 UTC Feb 9 2038
Subject Key Info:
 Public Key Algorithm: rsaEncryption
 RSA Public Key: (4096 bit)
Signature Algorithm: SHA1 with RSA Encryption
Fingerprint MD5: 5ECA97DB 97FF1B95 DFEEB8FB DAB6656F
Fingerprint SHA1: 73A7E91E 3AB12ABE 746348E4 A0E21BE3 8413130C
X509v3 extensions:
 X509v3 Key Usage: 86000000
   Digital Signature
   Key Cert Sign
   CRL Signature
 X509v3 Subject Key ID: 91C2776C 651DF253 08FA9614 D2082F99 BEBF0B00
 X509v3 Basic Constraints:
      CA: TRUE
 X509v3 Authority Key ID: 91C2776C 651DF253 08FA9614 D2082F99 BEBF0B00
 Authority Info Access:
Cert install time: 08:29:23 UTC Oct 21 2021
Associated Trustpoints: TRUST_POINT_ex TRUST_POINT_100
Storage: nvram:CRDC#1CA.cer
```
#### **Example 2**

The following is sample output from the **show crypto ipsec sa** command to display the settings used by IPsec security associations.

```
Device# show crypto ipsec sa
interface: Tunnel100
   Crypto map tag: Tunnel100-head-0, local addr 10.0.20.15
   protected vrf: 11
   local ident (addr/mask/prot/port): (10.0.20.15/255.255.255.255/47/0)
   remote ident (addr/mask/prot/port): (10.0.21.16/255.255.255.255/47/0)
   current_peer 10.0.21.16 port 500
    PERMIT, flags={origin is acl,}
    #pkts encaps: 2674, #pkts encrypt: 2674, #pkts digest: 2674
    #pkts decaps: 2677, #pkts decrypt: 2677, #pkts verify: 2677
    #pkts compressed: 0, #pkts decompressed: 0
    #pkts not compressed: 0, #pkts compr. failed: 0
    #pkts not decompressed: 0, #pkts decompress failed: 0
    #send errors 0, #recv errors 0
    local crypto endpt.: 10.0.20.15, remote crypto endpt.: 10.0.21.16
    plaintext mtu 1446, path mtu 1500, ip mtu 1500, ip mtu idb GigabitEthernet4
    current outbound spi: 0xDEFA0160(3740926304)
    PFS (Y/N): Y, DH group: group16
     inbound esp sas:
      spi: 0x32A84C67(849890407)
        transform: esp-gcm 256 ,
        in use settings ={Tunnel, }
        conn id: 2057, flow_id: CSR:57, sibling_flags FFFFFFFF80000048, crypto map:
Tunnel100-head-0
        sa timing: remaining key lifetime (sec): 2217
        Kilobyte Volume Rekey has been disabled
```

```
IV size: 8 bytes
       replay detection support: Y replay window size: 512
        Status: ACTIVE(ACTIVE)
     inbound ah sas:
     inbound pcp sas:
     outbound esp sas:
     spi: 0xDEFA0160(3740926304)
       transform: esp-gcm 256 ,
       in use settings ={Tunnel, }
       conn id: 2058, flow id: CSR:58, sibling flags FFFFFFFF80000048, crypto map:
Tunnel100-head-0
       sa timing: remaining key lifetime (sec): 2217
       Kilobyte Volume Rekey has been disabled
        IV size: 8 bytes
        replay detection support: Y replay window size: 512
       Status: ACTIVE(ACTIVE)
     outbound ah sas:
     outbound pcp sas:
```
#### **Example 3**

The following example shows the **show crypto session detail** command output that displays the status information for active crypto sessions.

```
Device# show crypto session detail
Crypto session current status
Code: C - IKE Configuration mode, D - Dead Peer Detection
K - Keepalives, N - NAT-traversal, T - cTCP encapsulation
X - IKE Extended Authentication, F - IKE Fragmentation
R - IKE Auto Reconnect, U - IKE Dynamic Route Update
S - SIP VPN
Interface: Tunnel100
Profile: cisco
Uptime: 03:59:01
Session status: UP-ACTIVE
Peer: 10.0.21.16 port 500 fvrf: (none) ivrf: 11
      Phase1 id: cn=ROUTER2, o=Internet Widgits Pty Ltd, st=Some-State, c=AU
      Desc: (none)
  Session ID: 1780
  IKEv2 SA: local 10.0.20.15/500 remote 10.0.21.16/500 Active
         Capabilities:U connid:1 lifetime:20:00:59
  IPSEC FLOW: permit 47 host 10.0.20.15 host 10.0.21.16
       Active SAs: 2, origin: crypto map
        Inbound: #pkts dec'ed 1668 drop 0 life (KB/Sec) KB Vol Rekey Disabled/2294
        Outbound: #pkts enc'ed 1665 drop 0 life (KB/Sec) KB Vol Rekey Disabled/2294
```
### **Example 4**

The following is sample output from the **show crypto key mypubkey rsa** command that displays the RSA public keys of your device.

```
Device# show crypto key mypubkey rsa
Key name: TRUST_POINT_100
Key type: RSA KEYS
Storage Device: private-config
Usage: General Purpose Key
Key is not exportable. Redundancy enabled.
Key Data:
```
30820122 300D0609 2A864886 F70D0101 01050003 82010F00 3082010A 02820101 00B4E83F ABAE87DC DB7ACBB2 844F5FD6 FF2E9E02 DE49A302 D3D7884F 0B26EE6A D3D56275 4D733A4F 5D974061 CE8FB520 54276D6D 3B132C82 EB8A3C24 115F77F5 C38740CE 1BBD89DB 3F766728 649B63FC 2C40C3AD 251656A1 BAF8341E 1736F03D 0A0D15AF 0E9D3E94 4E2074C7 BA572CA3 95B3D664 916ADA74 281CDE07 B3DD0B42 13289610 32E611AB 2B3B4EB6 0A3573B1 F097AC2A 3720961C 97597201 3CE8171C F02B99B4 3B7B718F 83E221E1 E172554D C2BEA127 93882766 A28C5E8C 4B83BDC5 A161597D 2C3D8E13 3BE00D8F 02D0AD55 962DF402 599580A6 F049DBF4 045D751B A8932156 10B29D9F 037AB33F C1FC463D E59E014C 27660223 546A8B3A E6997713 CF020301 0001 % Key pair was generated at: 00:22:51 UTC Oct 27 2021

**GRE Over IPsec Tunnels**